# Adjustments and Corrections to Payroll

### University Payroll & Benefits (UPB) Don Smith Payroll Manager

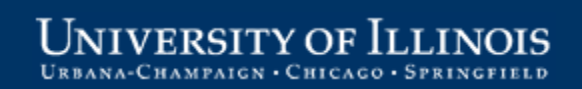

## Ground Rules

- Minimize distractions
- Turn off cell phones, PDAs, and pagers
- Evaluations e-mailed out after session, along with link to presentation
- Participate!
	- Ask text questions anytime
	- Polls and quizzes

## Payroll Overview Course Sequence

### **Session I. Overview**

- *Review of Payroll Schedule, FLSA*
- *Review of Time Reporting and Adjustments*
- *Explanation of Taxable Gross*
- *Review of Payroll Policies*

### **Session II. Payroll Time Reporting**

- *Web Time Entry, Department Time Entry*
- *Specific Employee Groups*

#### **Session III.** Adjustments and Corrections to Payroll

- *Adjustment Notification Application (ANA) and Banner Adjustments*
- *How to Minimize Adjustments*

### **Session IV. Payroll Overpayments**

- *Responsibilities, Overpayment Process Overview*
- *How to Prevent Overpayments*

iversity of Ii

## Course Introduction

- 1. Course Objectives
- 2. Adjustment Basics
- 3. Adjustment Notification Application (ANA)
- 4. Banner Adjustments
- 5. How to Minimize Adjustments
- 6. Summary and Resources

## Course Objectives

When you have completed this course, you will be able to:

- Describe the need for payroll adjustments.
- Identify adjustment options and select the appropriate adjustment type.
- Understand basic steps for entering adjustments in ANA (Adjustment Notification Application) and Banner.
- Recognize and prevent common mistakes.
- List ways to reduce the number of adjustments.
- Find UPB contact information and training resources on the Web.

Adjustments and Corrections to Payroll

# **ADJUSTMENT BASICS**

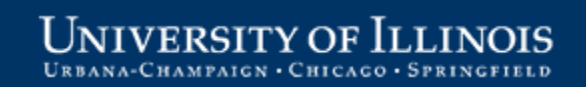

# Why Are Adjustments Needed?

Short answer:

1. The original pay event does not pay the employee correctly.

*OR*

- 2. A special type of payment requires UPB review:
	- a. Awards
	- b. One-Time Payments
	- c. Overpayments

## Why Are Adjustments Needed? (cont)

- Adjustments are needed to correct the results of the following errors:
	- Monthly employee job record not correct or doesn't exist
	- Bi-weekly employee job record not correct, doesn't exist, or time not entered correctly
- Result of these errors:
	- Employee will receive incorrect pay
	- Employee has already received incorrect pay
	- Employee not paid

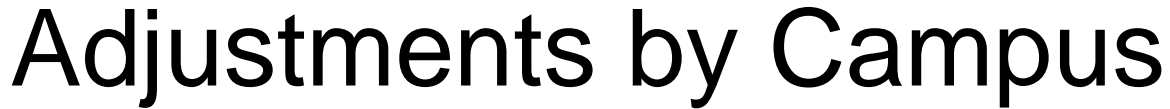

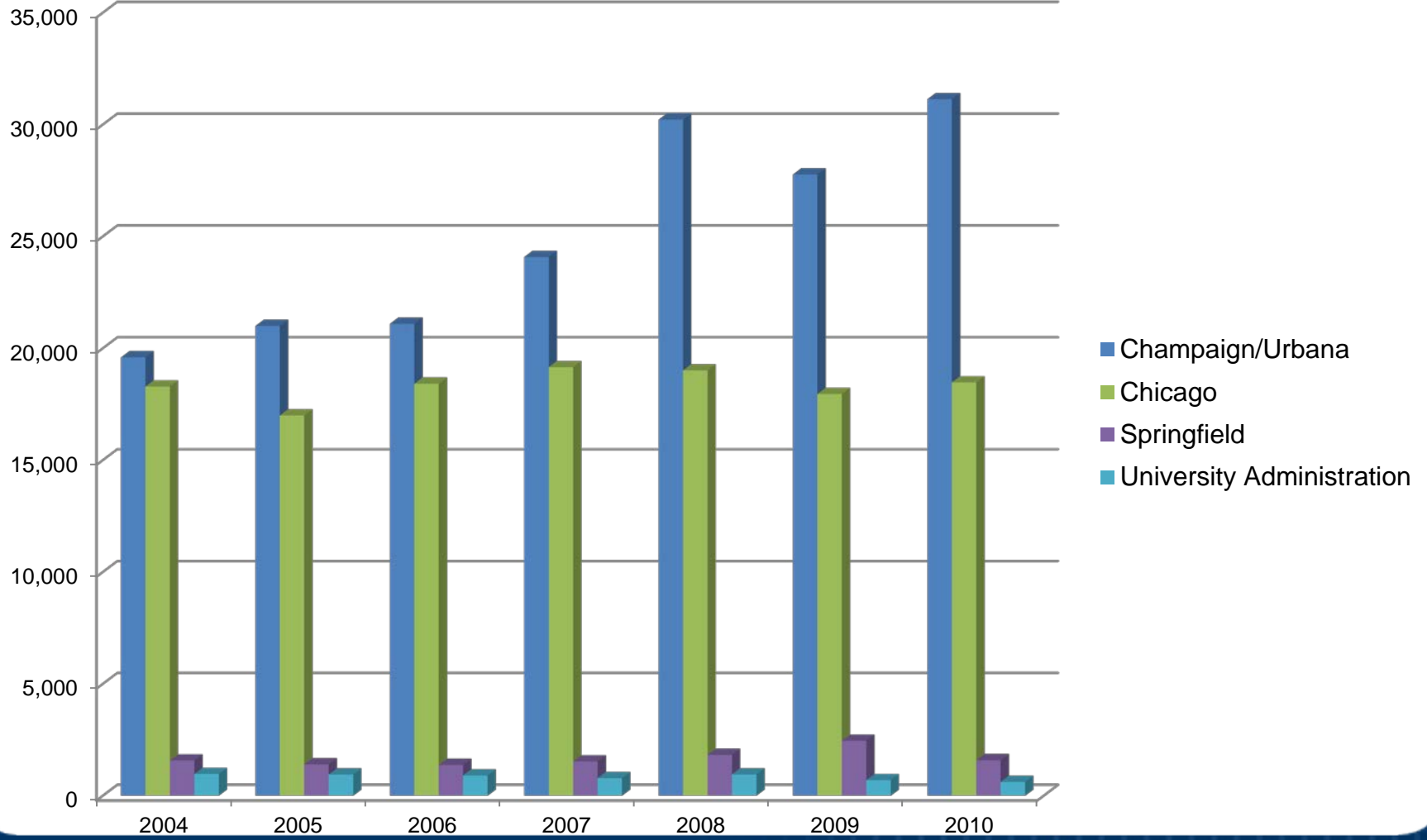

**UNIVERSITY OF ILLINOIS** URBANA-CHAMPAIGN · CHICAGO · SPRINGFIELD

## Adjustment Counts by Campus

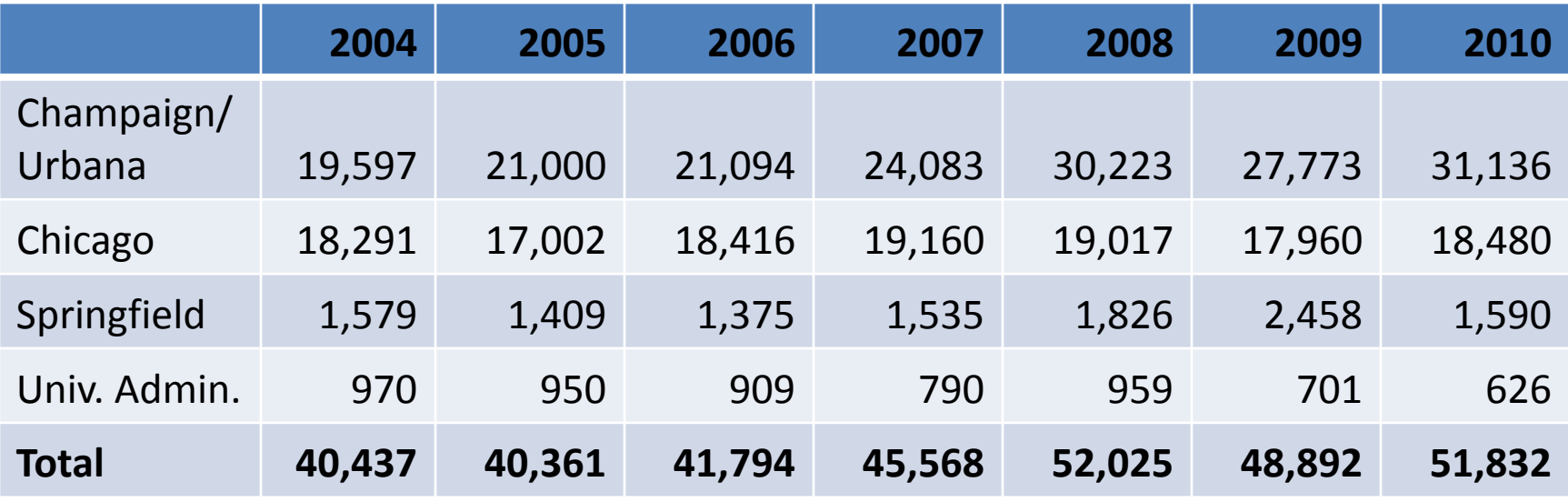

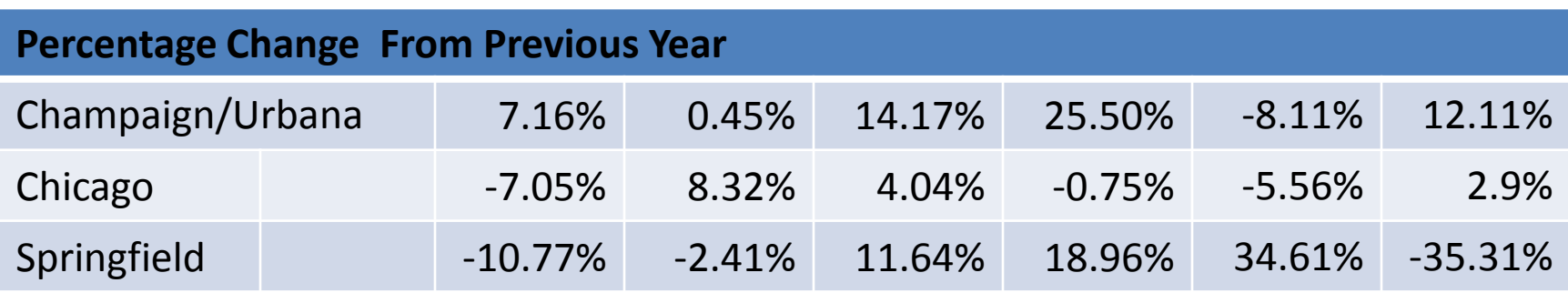

## Method of Correction

## Method of correction depends on the payment stage:

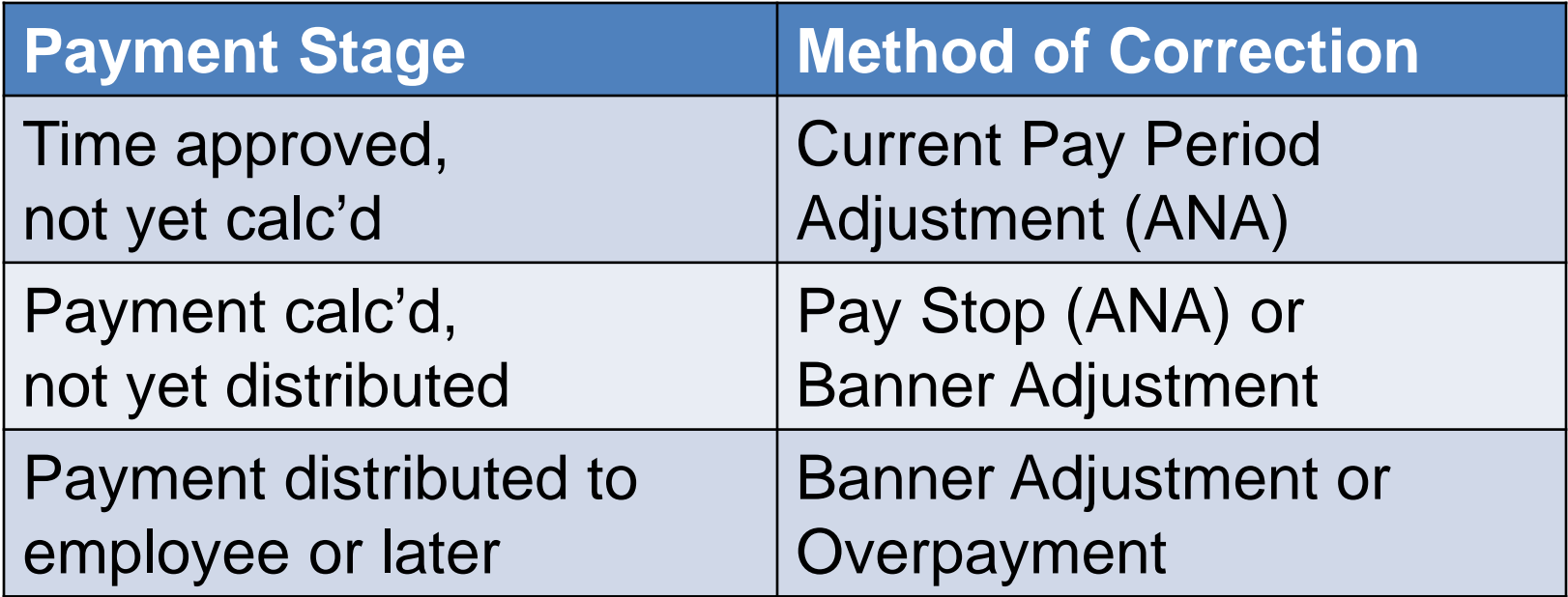

## Timing of Corrections: Week 1

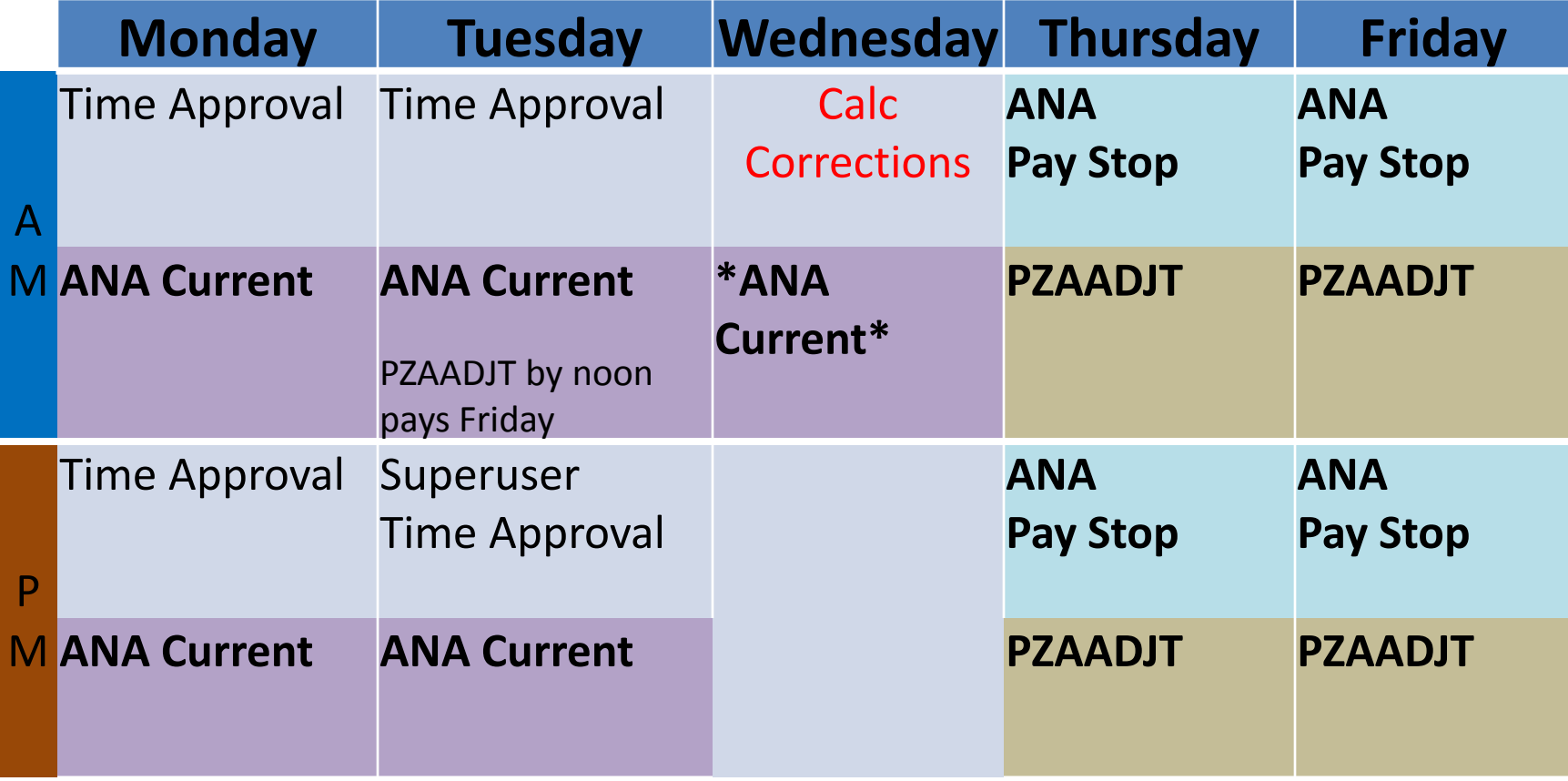

### \* contact UPB Payroll Customer Service

## Timing of Corrections: Week 2

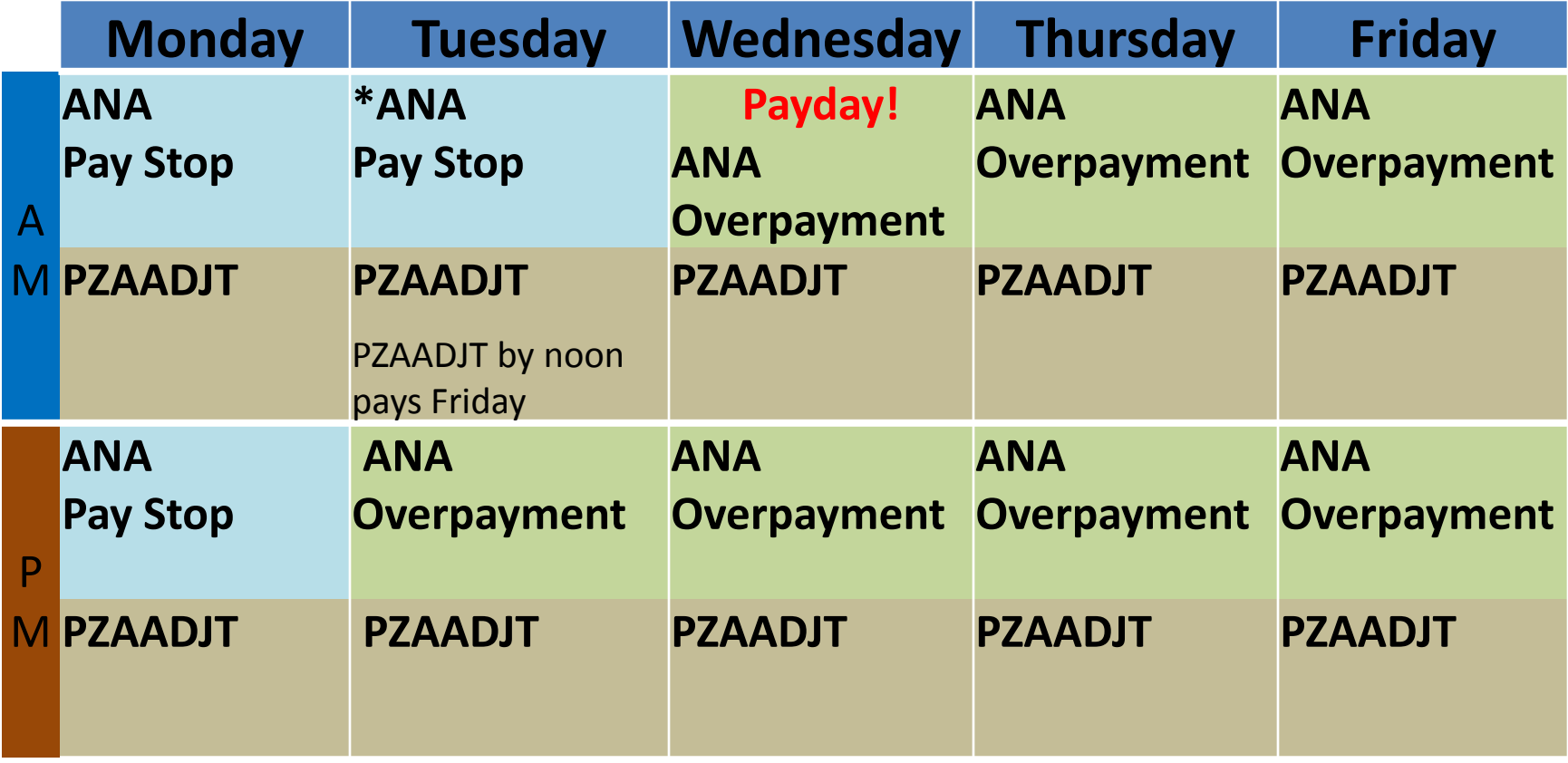

\* contact UPB Payroll Customer Service

## **ADJUSTMENT NOTIFICATION APPLICATION (ANA)**

Adjustments and Corrections to Payroll

## ANA Basics

Many adjustments (except prior pay period underpayments) are processed in ANA.

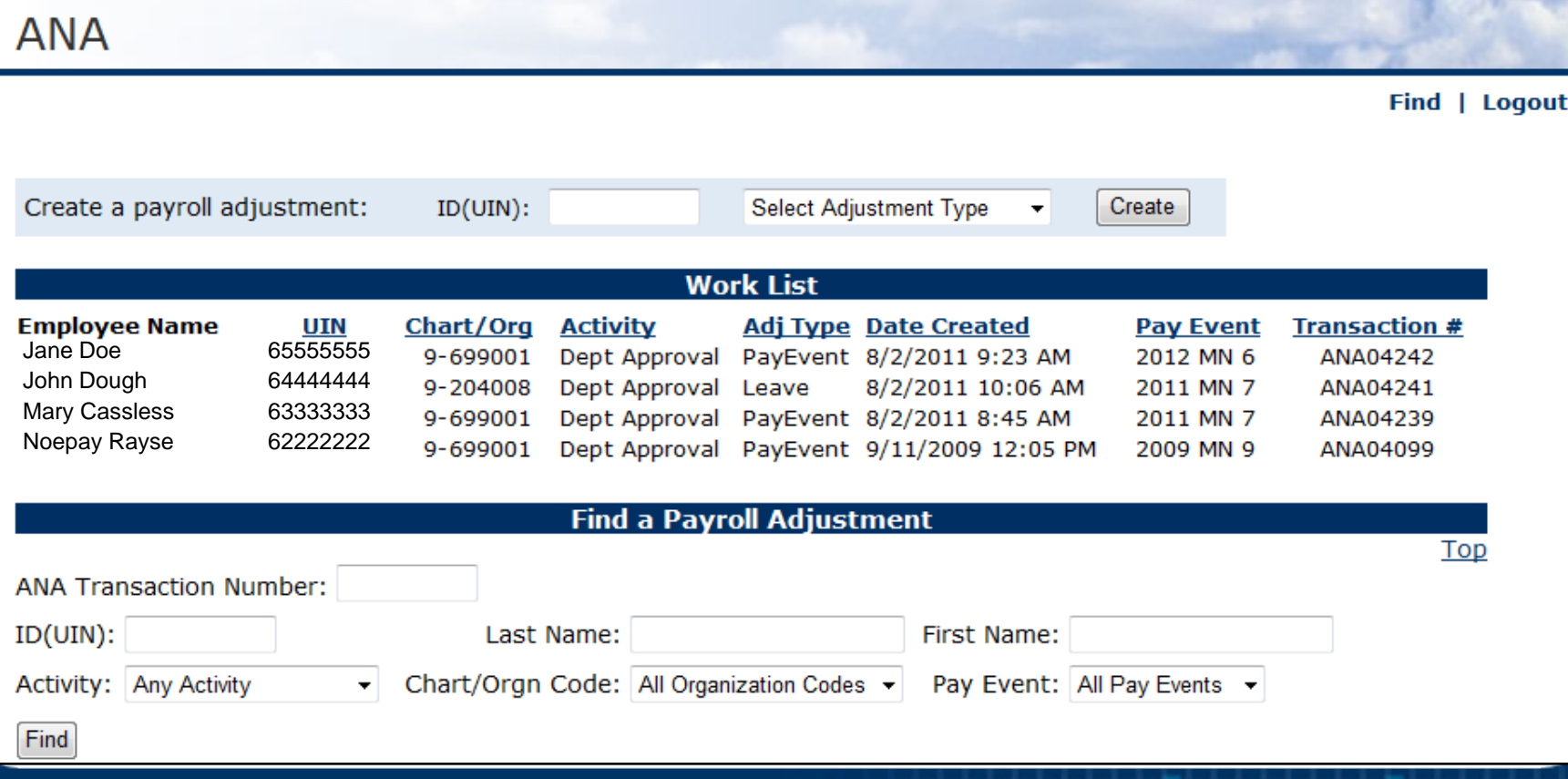

#### **UNIVERSITY OF ILLINOIS** URBANA-CHAMPAIGN · CHICAGO · SPRINGFIELD

## ANA Basics (cont)

- 1. Enter employee's UIN
- 2. Open **Adjustment Type** to select adjustment option

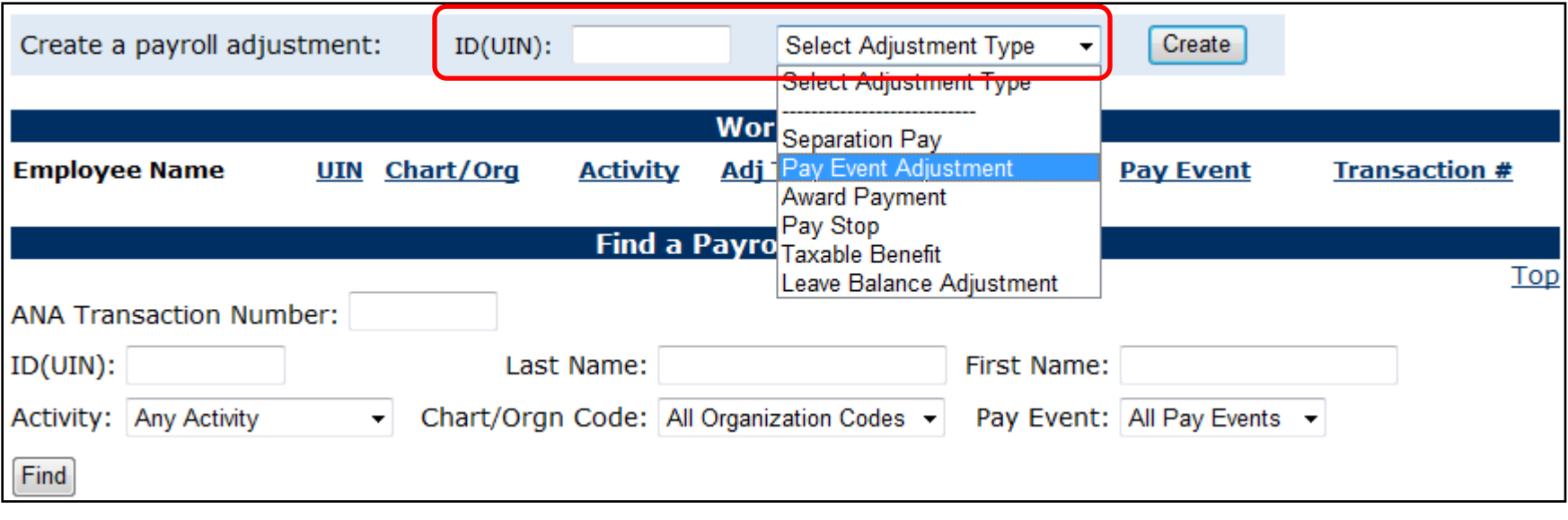

**IVERSITY OF ILLINOIS** HAMPAIGN • CHICAGO • SPRINGFIELD

## ANA Basics (cont)

3. Select *Pay Event Adjustment* to correct the current pay event for time already approved, or to report an **overpayment** in any pay period

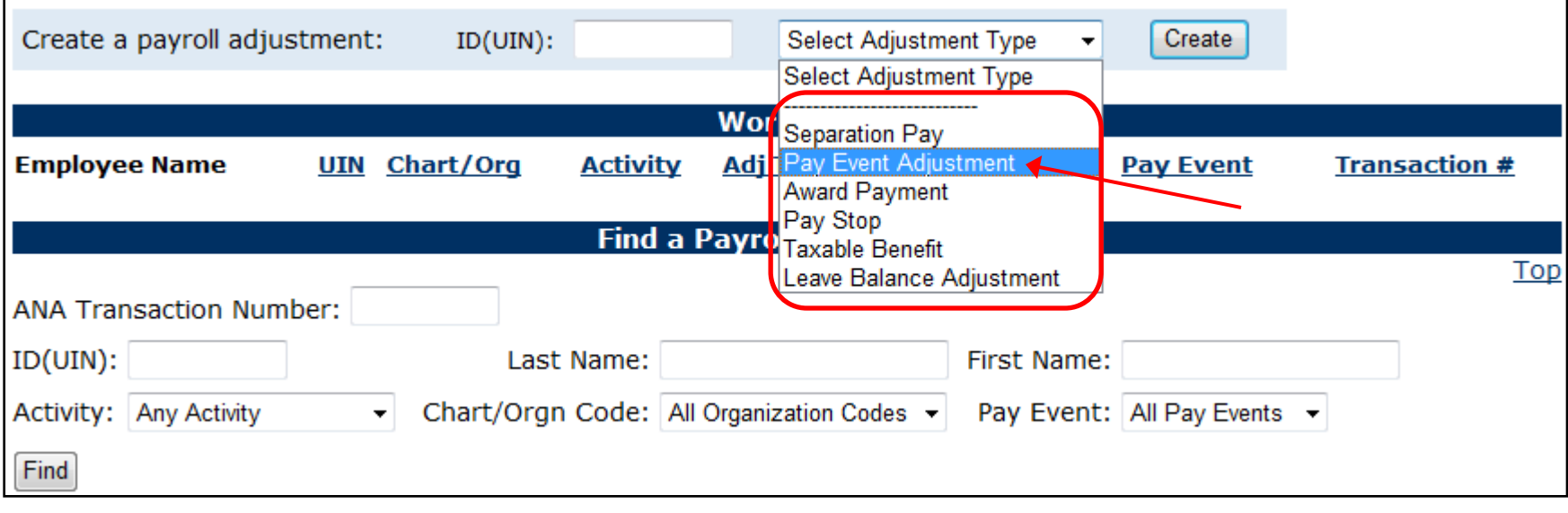

## ANA Basics (cont)

- 4. Select job to adjust if employee has multiple jobs
- 5. Enter pay event to adjust

**INOIS** 

versity of Ii

MPAIGN · CHICAGO · SPRINGFII

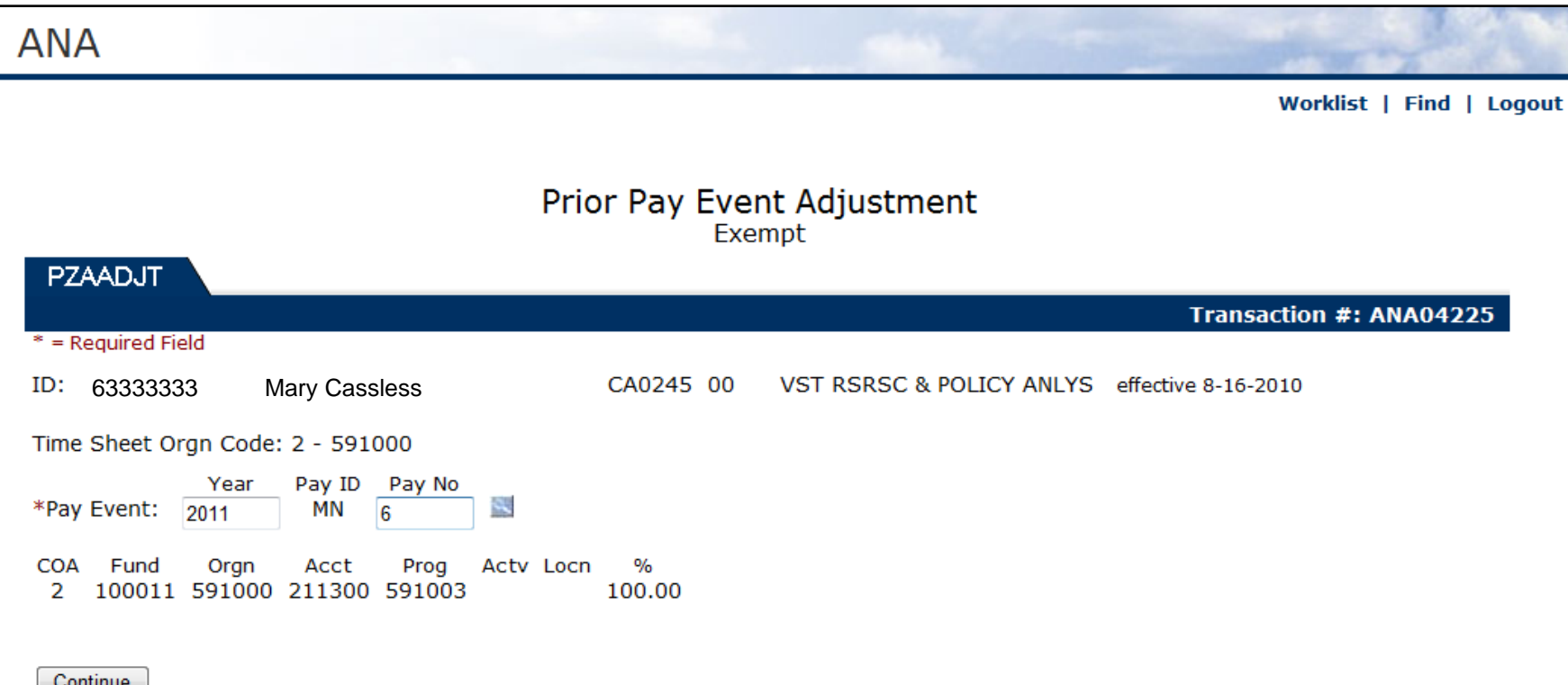

URBANA-CHAMPAIGN · CHICAGO · SPRINGFIELD

## ANA Basics (cont)

### 6. Enter time/pay *exactly* as it should have paid

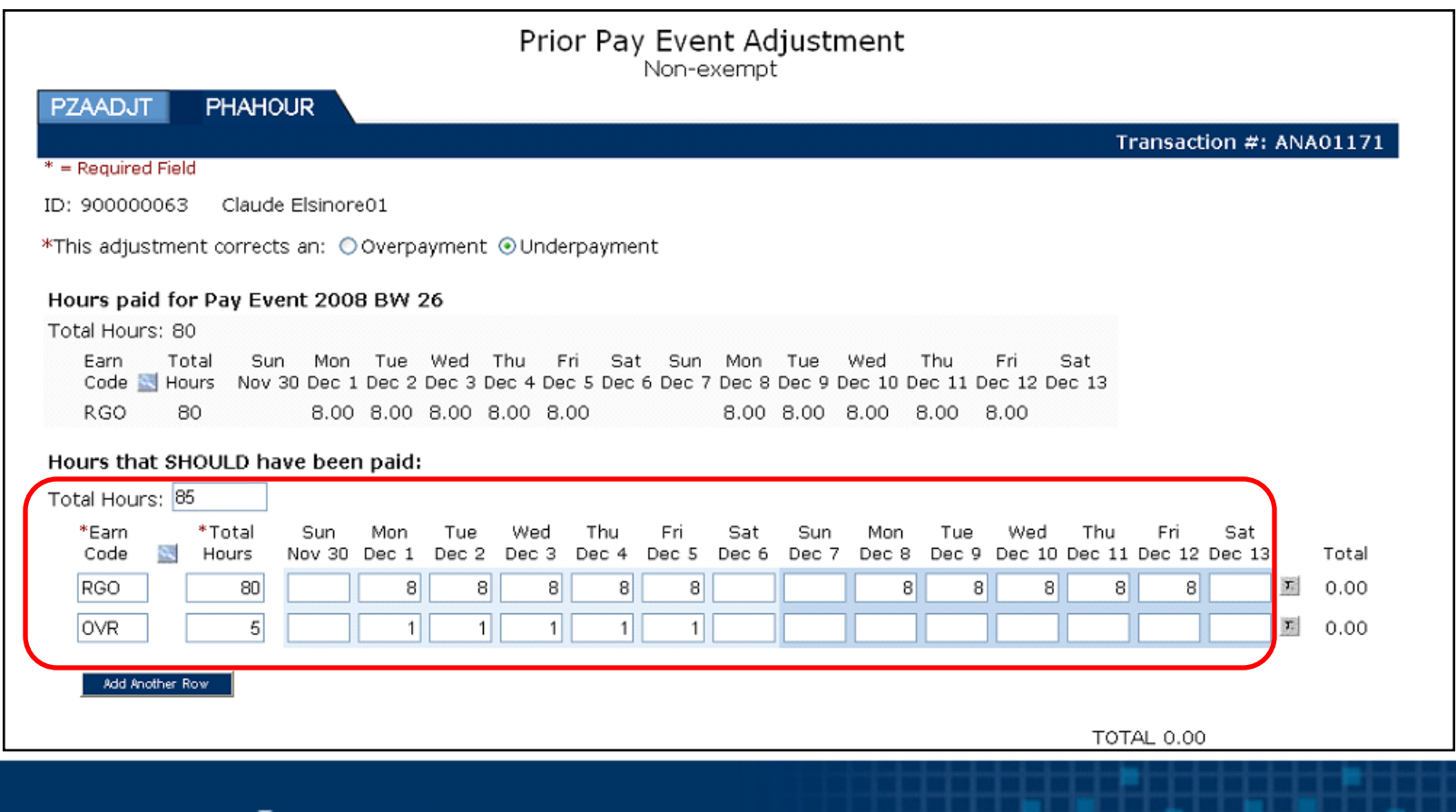

## ANA Basics (cont)

- 7. Enter contact information
- 8. Enter FOP overrides and detailed comments about the adjustment in **Comments** field
- 9. Click **Submit** button

VERSITY OF II

HAMPAIGN • CHICAGO • SPRINGFIELD

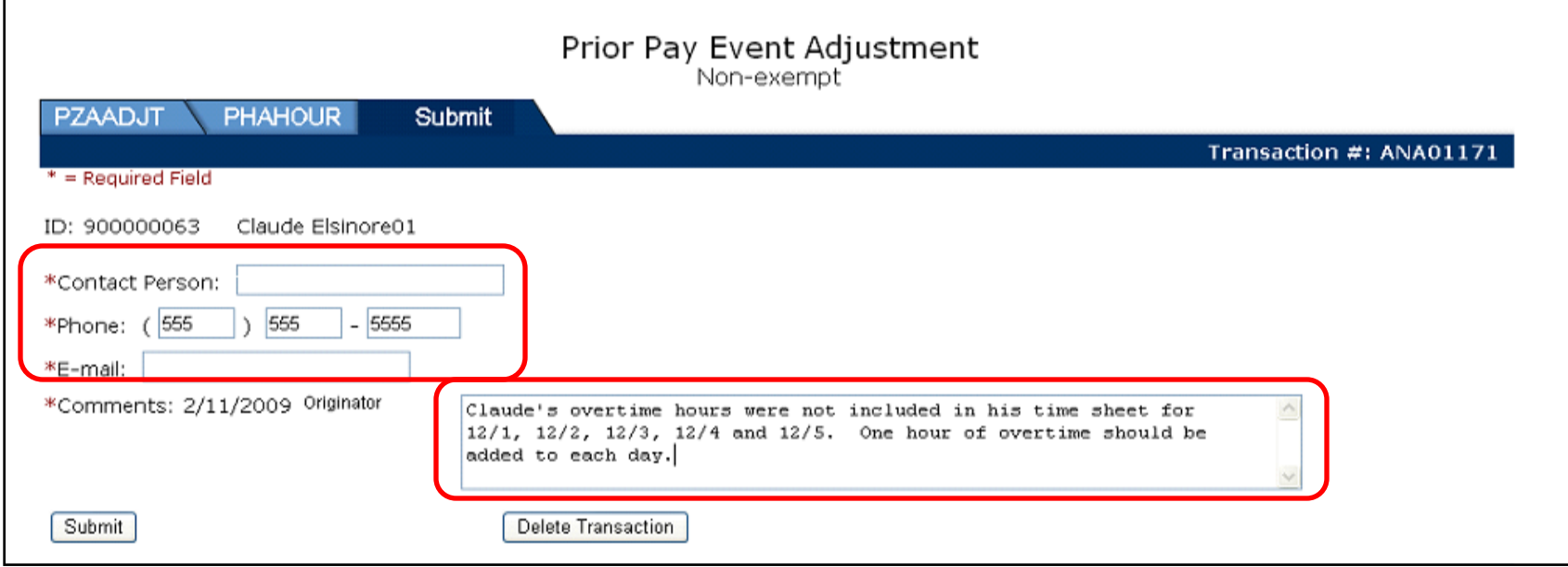

## Awards

- Employment-related cash awards for superior performance
- Specify FOAP
- Can be grossed up
- Direct deposit date
- Use a certificate of your choice
- Allow one week for processing
- Awards over \$400 require department and Chancellor approval

## Awards (cont)

- 1. Specify the Accounting C-FOAPAL string
- 2. Split the percentage between strings as needed

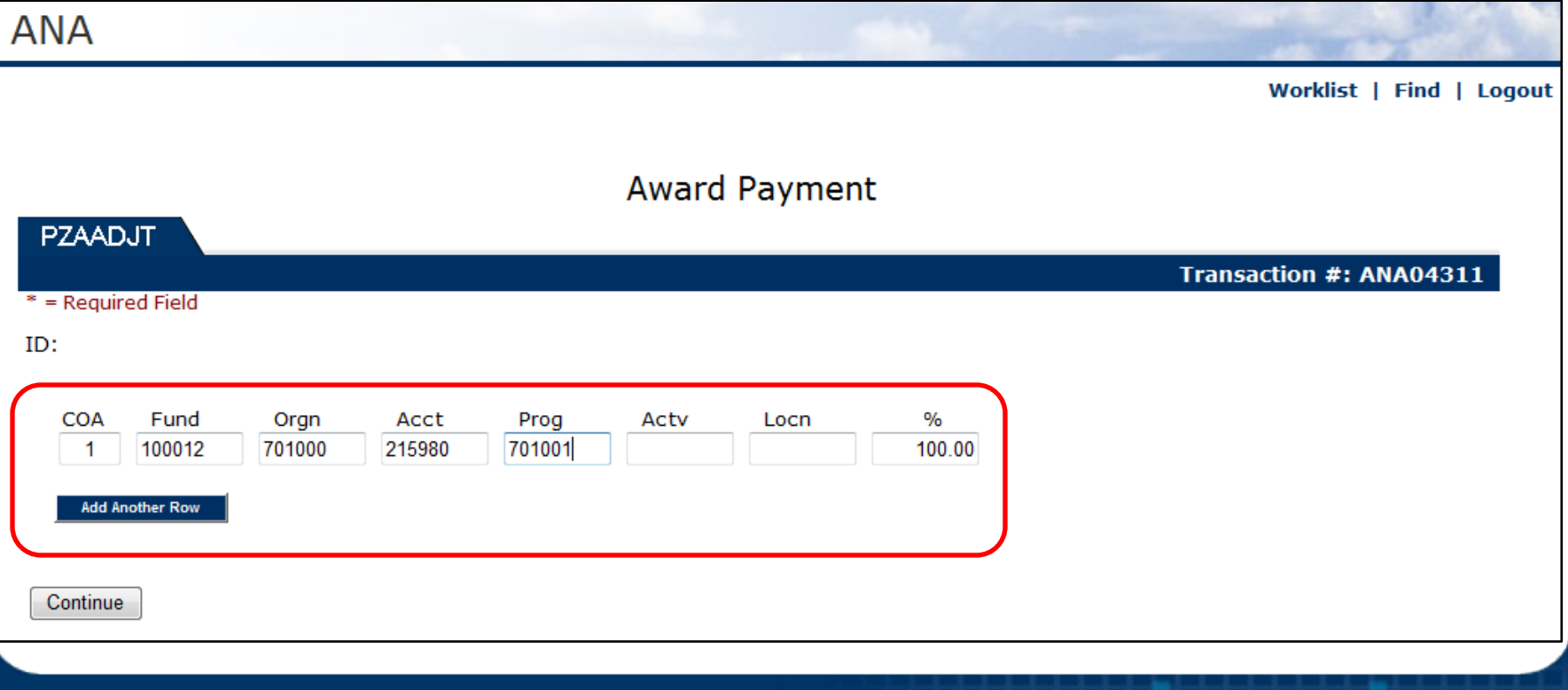

## Awards (cont)

3. Enter **Amount** of award

**University of Illinois** URBANA-CHAMPAIGN · CHICAGO · SPRINGFIELD

4. Select whether award will be reduced by withholdings or grossed up

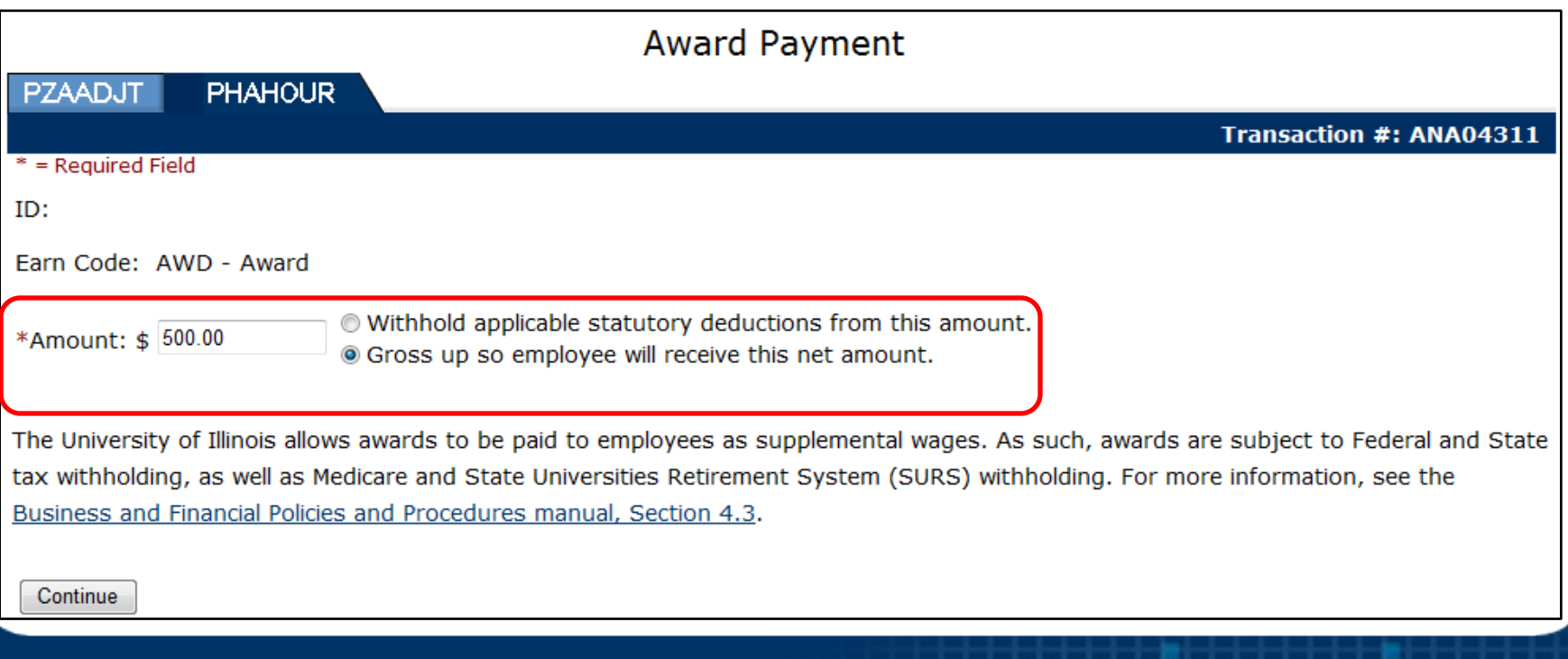

## Awards (cont)

### In the **Comments** field:

- 5. Identify whether paper check or direct deposit required
- 6. Note the date that payment is needed
- 7. Enter employment award title or ceremony

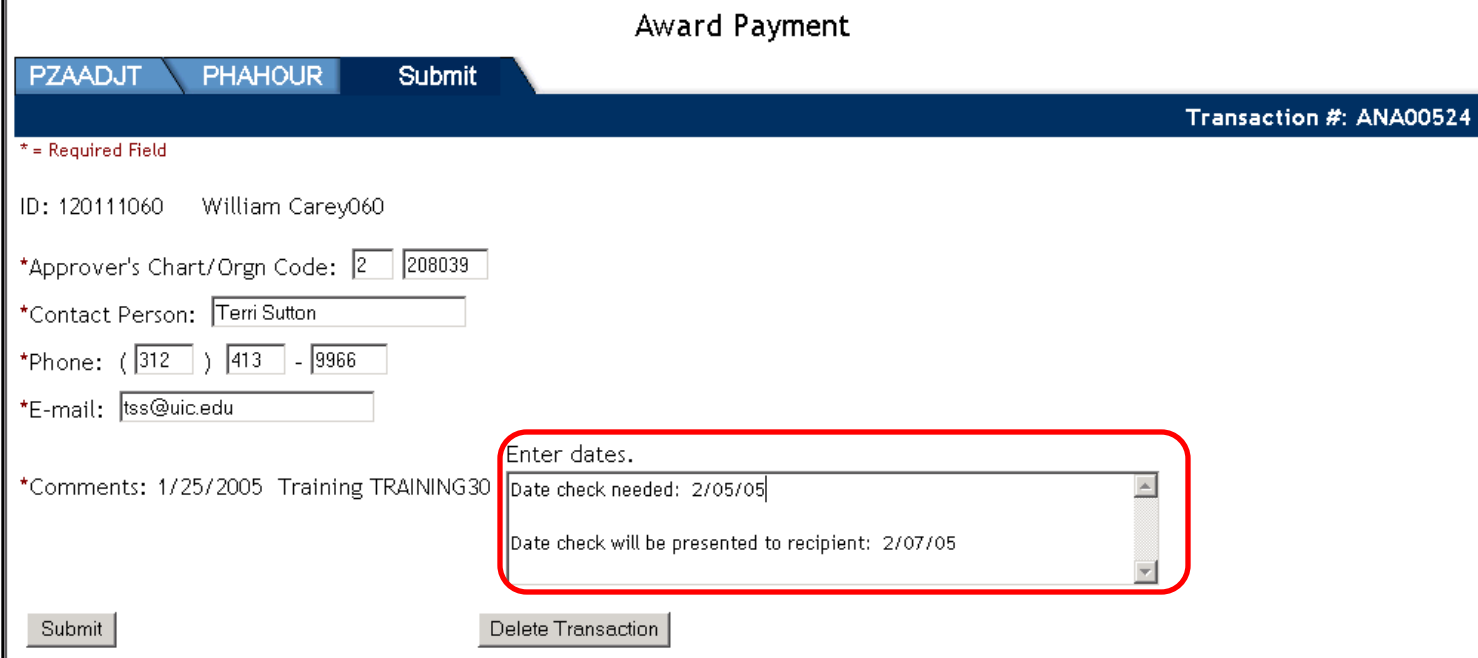

## Taxable Benefit

- Earn code increases taxable gross
- Entered to tax monetary value that employee received
- Added to current pay event

versitv oe Ii (paign + Chicago +

Make sure it's **not** already reported on a spreadsheet

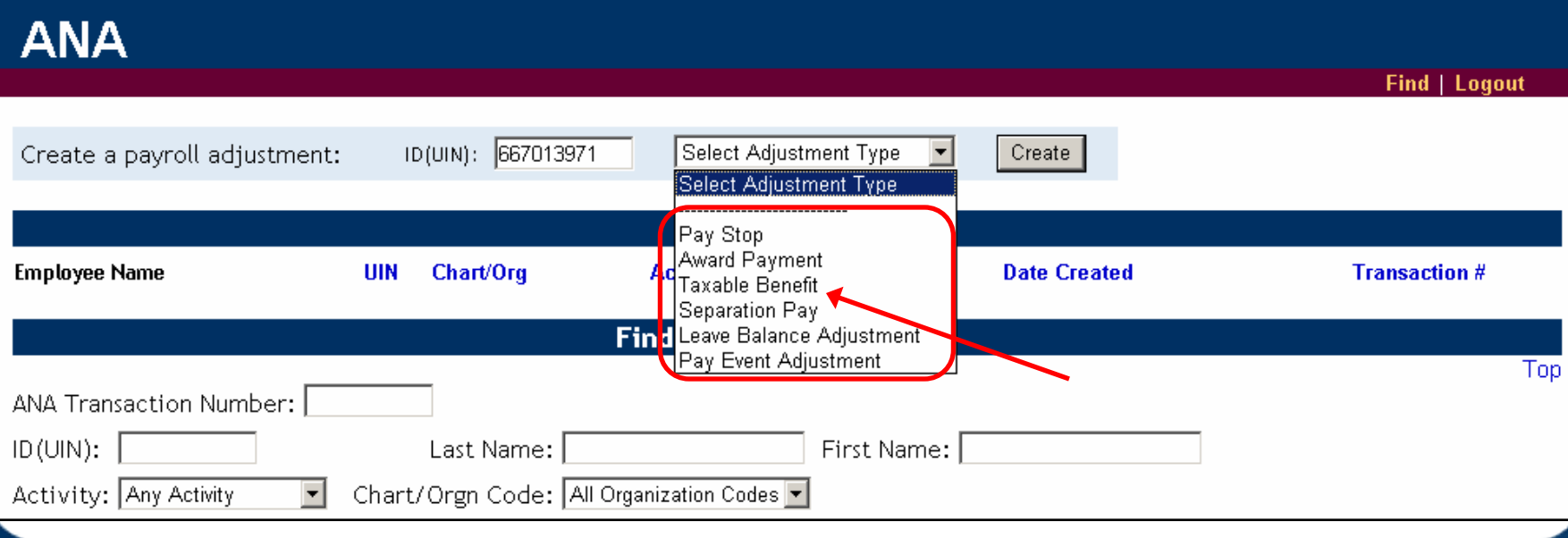

## Taxable Benefit (cont)

- 1. Enter earn code and monetary value
- 2. Press the **Continue** button to enter contact information

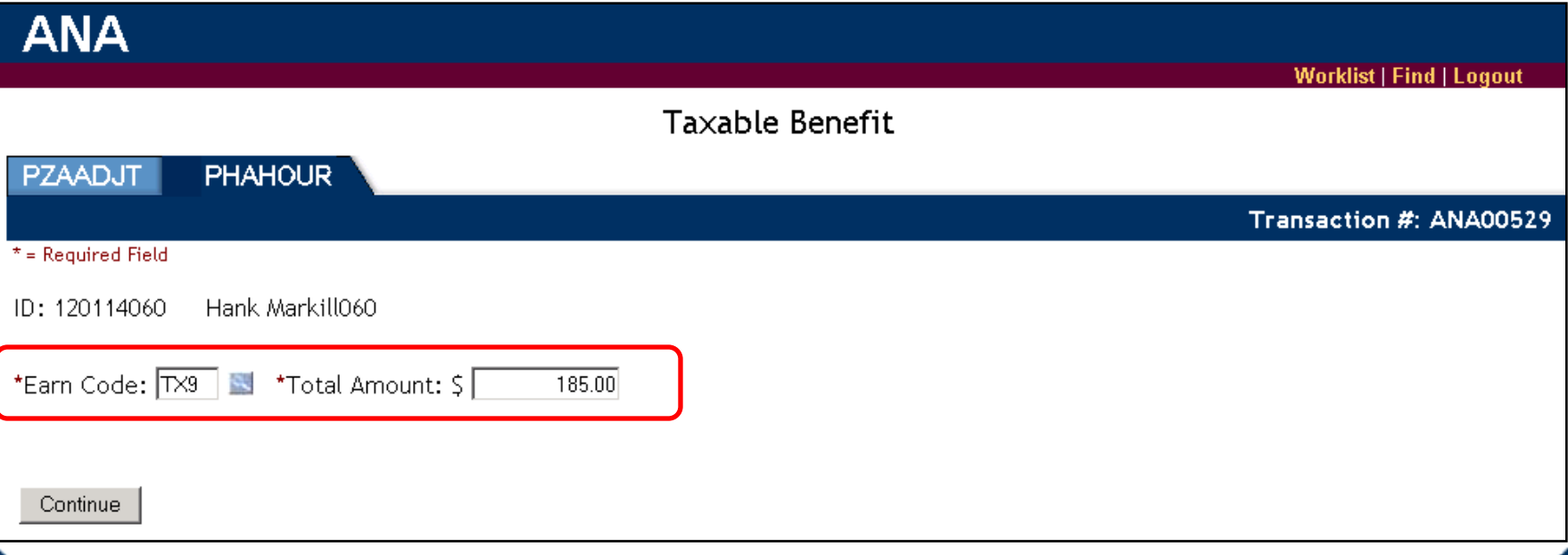

NIVERSITY OF ILLINOIS URBANA-CHAMPAIGN · CHICAGO · SPRINGFIELD

## Pay Stop

- Pay has Calculated in Banner, but not distributed to employee
- Direct Deposit item gets deleted from bank file, preventing payment
- Paper Checks get pulled prior to distribution
- Submit to UPB by 5:00pm 2 days before pay date
- Adjustment for correct pay must be submitted, if needed

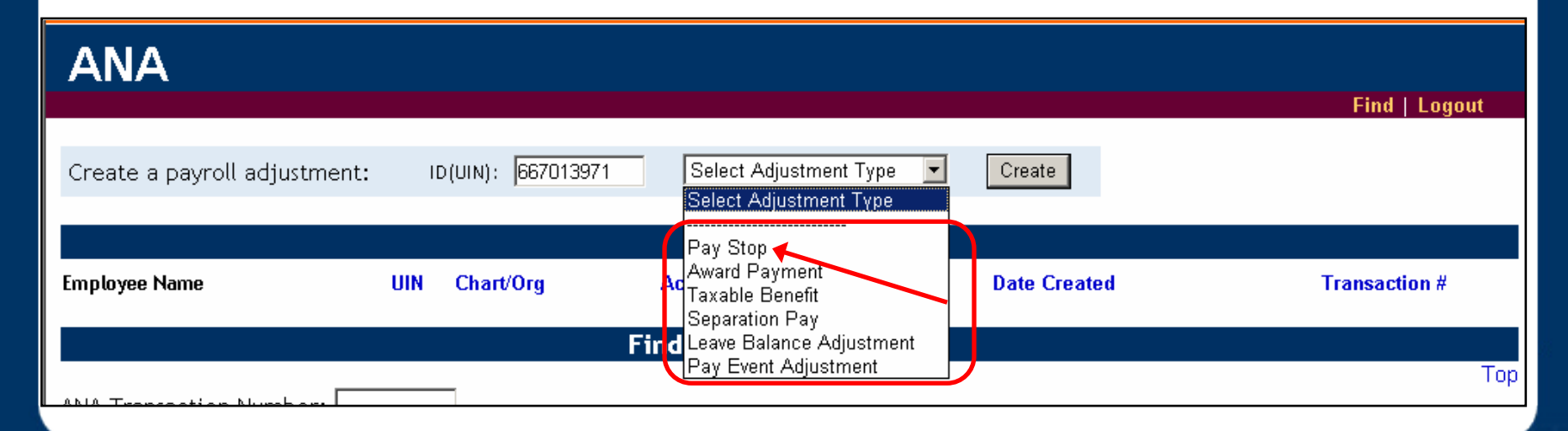

## Leave Balance Adjustments

- Dollar amount of pay is correct
- Vacation / Sick leave adjusted
- HR performs this process

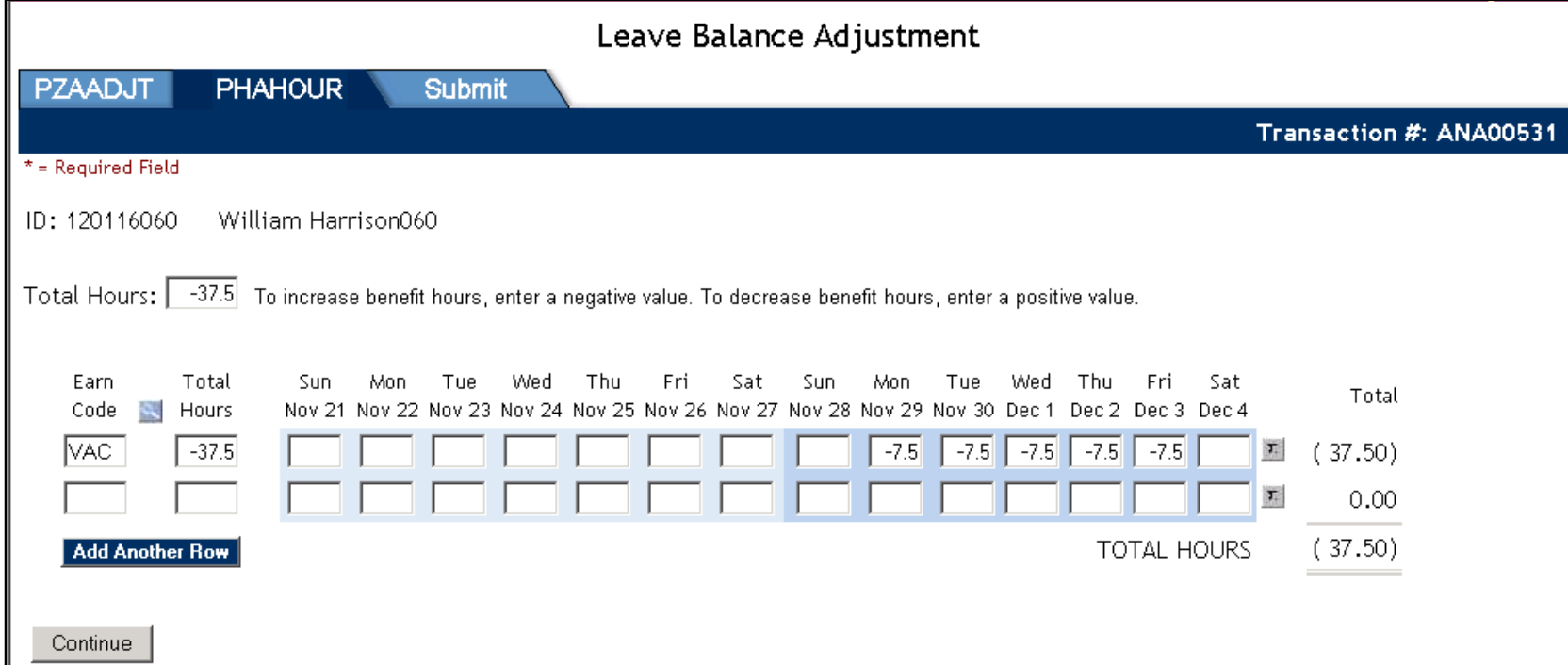

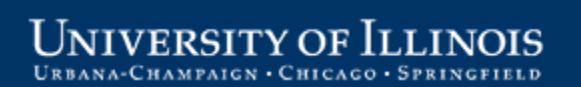

## **Overpayments**

- Topic for separate Webinar
- Notify employee, then submit ANA to UPB
- UPB initiates collection from employee
- 6% Service Fee for all amounts collected
- USFSCO attempts collection for terminated/inactive employees who do not respond
- Third party collection agency – Results in commission charge

Adjustments and Corrections to Payroll

# **BANNER ADJUSTMENTS**

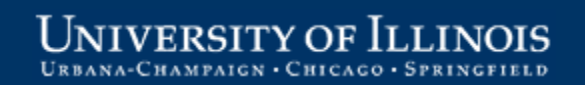

## Adjustments in Banner – Basics

- Use **Adjustment Processing Form (***PZAADJT***)** to process **underpayments** for prior pay periods for an employee if:
- Employee **received no pay** for pay period
- Employee's **hours were not reported**
- Employee's **hours reported incorrectly**
- Employee's **job changes not completed**  by deadline (with rate or FTE changes).

## Banner Dispositions for Adjustments

- Adjustment begins at disp. **47** (manual calc, manual print, not processed).
- When it leaves department/unit, it should be at disp. **27** (computer calc, computer print, not processed).
- UPB balances the adjustment to disp. **28**
- UPB approves the adjustment to disp. **30**
- Deductions calculated: disp. **40**
- Some adjustments have manual print for record purposes so no payment will be issued: disp. **50**
- Calc completed and adjustment paid: disp. **70**.

## Entering an Adjustment in Banner

- 1. Type *PZAADJT* in the **GoTo…** field
- 2. Enter UIN and pay period to adjust
- 3. Select *Adjust* for **Adjustment Action**
- 4. Enter **History Date** of anticipated payday
- 5. Never enter **Posting Override Date**
- 6. Select *Computer* for **Calculation Method**  and **Print Method** in next block
- 7. Save changes

#### Adjustments and Corrections to Payroll

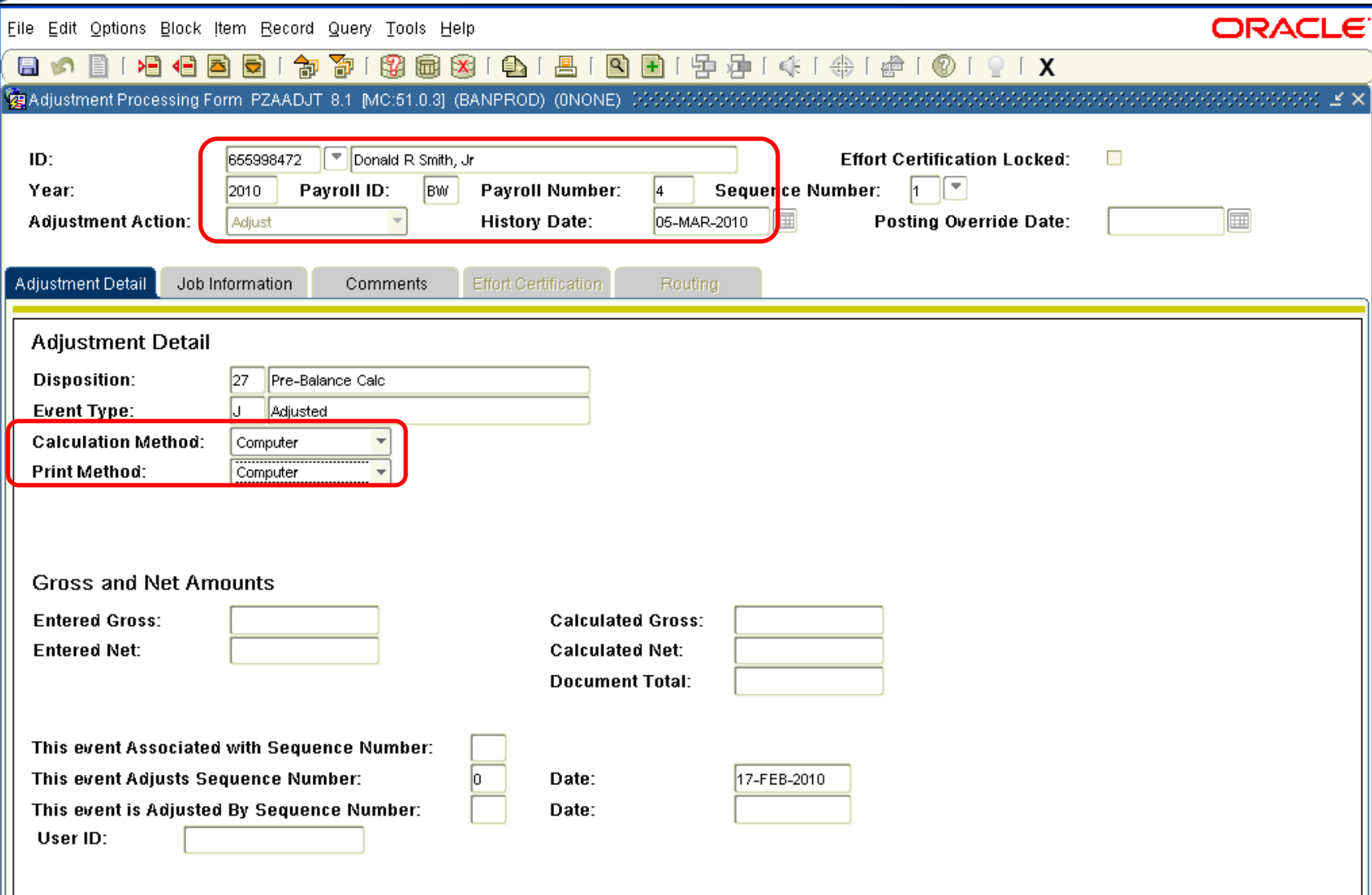

### Entering an Adjustment in Banner (cont)

- 8. Enter comments on **Comments** tab, including reason for adjustment and contact information. Additional instructions, such as C-FOAPAL overrides, should also be included.
- 9. Select position by labor distribution effective date on **Job Information** tab 10.Save changes

#### Adjustments and Corrections to Payroll

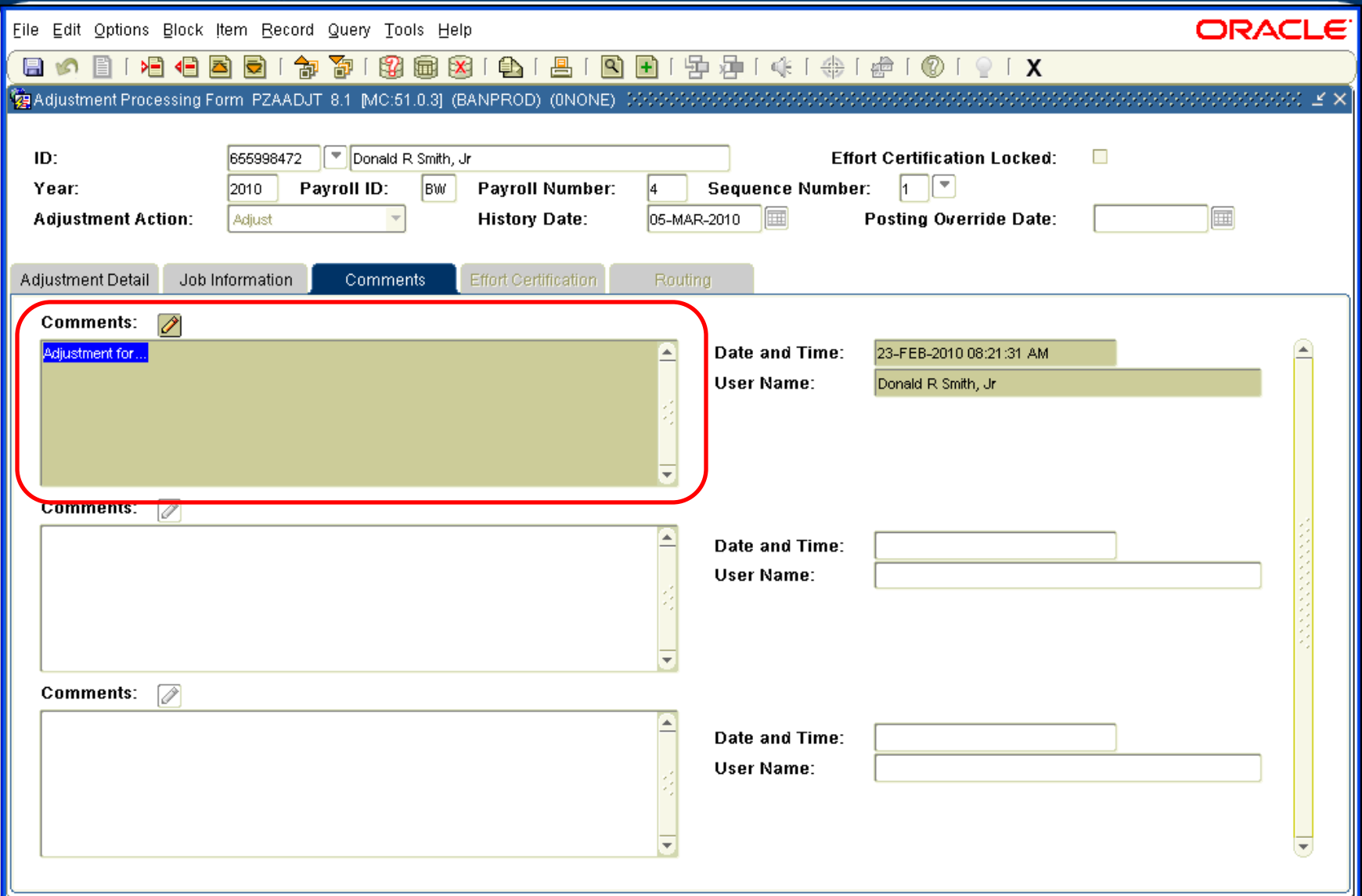

#### **UNIVERSITY OF ILLINOIS** URBANA-CHAMPAIGN . CHICAGO . SPRINGFIELD

#### Adjustments and Corrections to Payroll

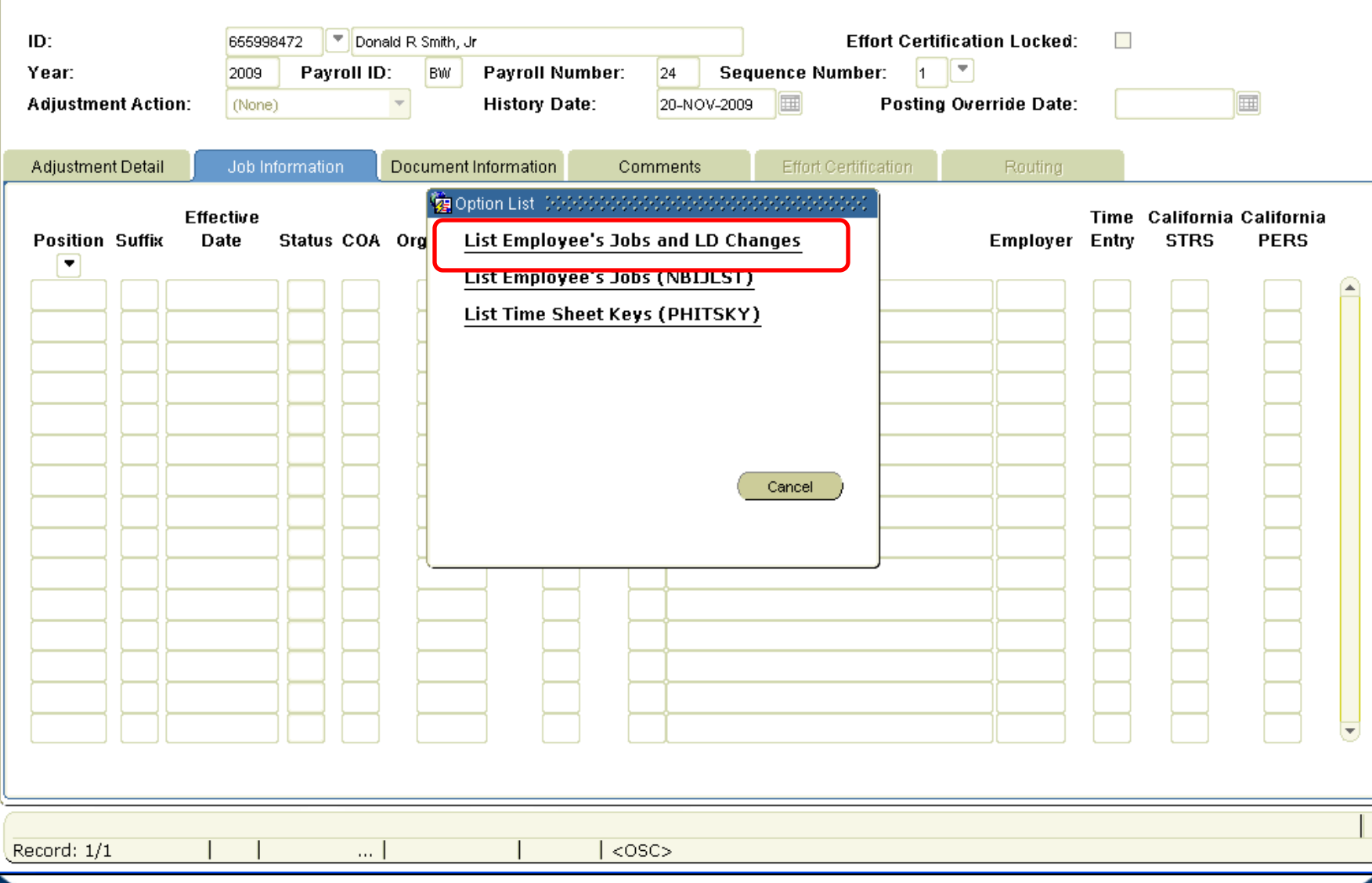

#### **UNIVERSITY OF ILLINOIS** URBANA-CHAMPAIGN . CHICAGO . SPRINGFIELD

iversity of Ii

URBANA-CHAMPAIGN . CHICAGO . SPRINGFIELD

## Entering an Adjustment in Banner (cont)

## 11.Select **Earnings History** from the **Options** menu

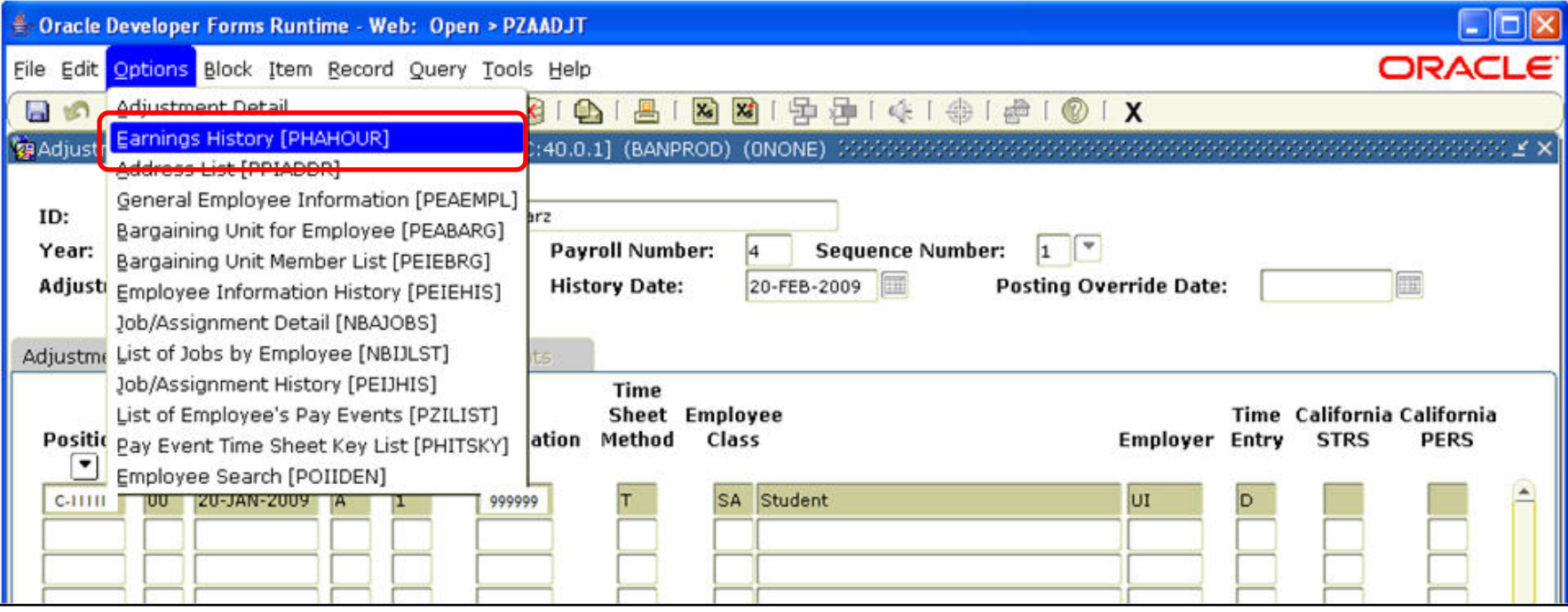

## Entering an Adjustment in Banner (cont)

### 12.Enter earnings, using adjustment earn codes. 13.Save changes.

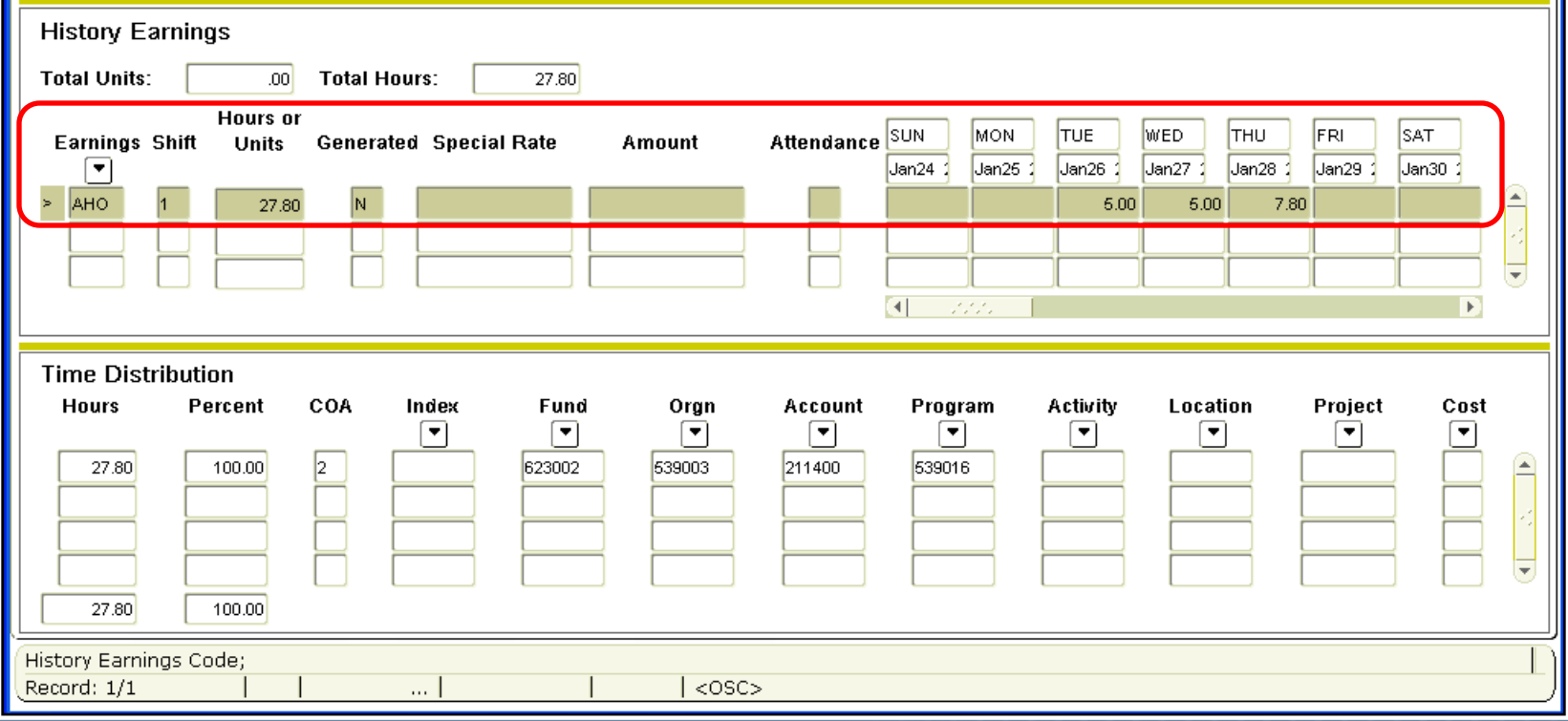

#### VERSITY OF II HAMPAIGN • CHICAGO • SPRINGFI

## Adjustment Earn Codes

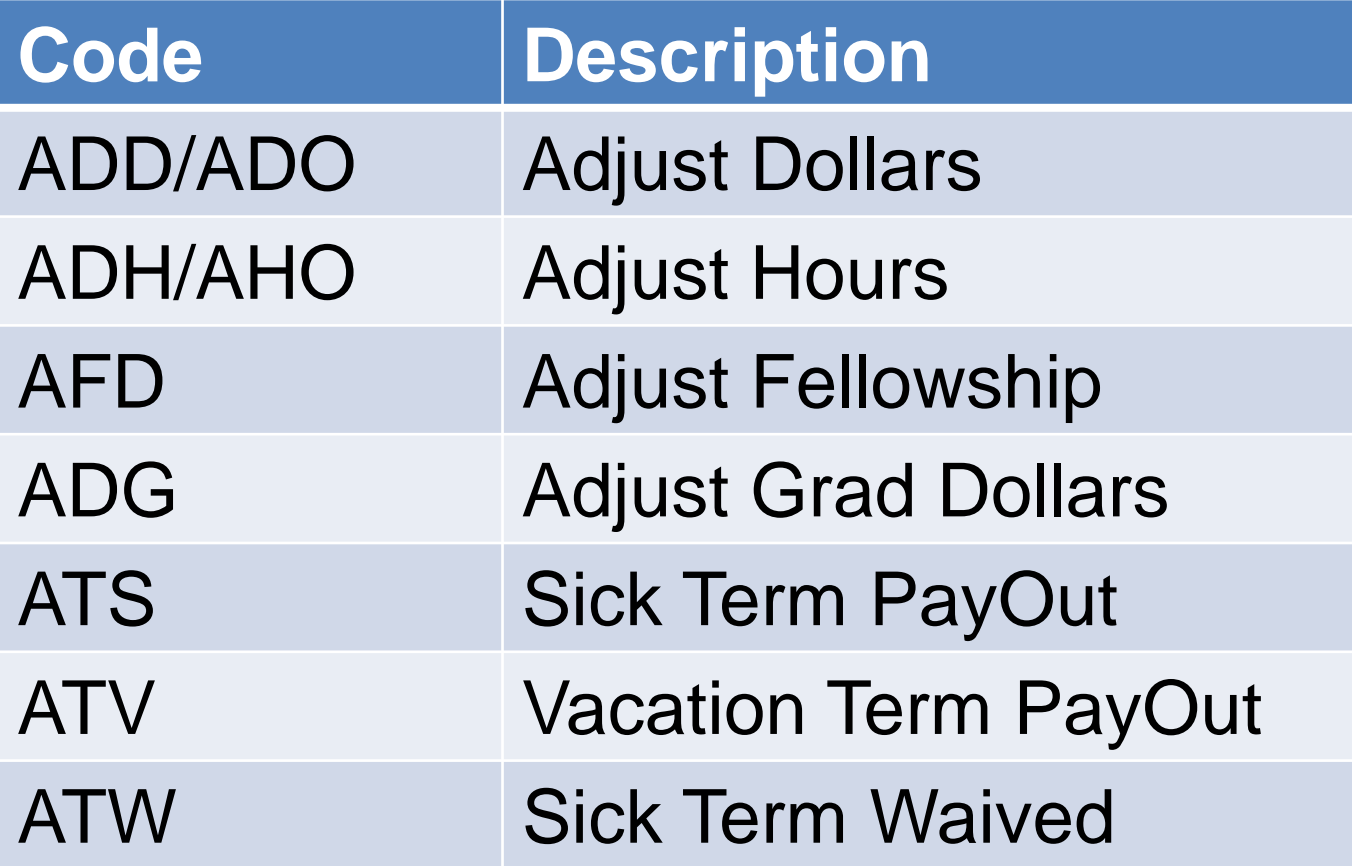

## Bi-weekly Adjustment Specifics

- Enter **adjustment hours** (earn codes ADH, AHO) worked each day for nonexempt employees
- Enter **adjustment dollars** (earn codes ADD, ADO) for rate increases
- Only report leave hours not paid (do leave balance adjustment if pay is correct)
- If C-FOAPAL override is needed, be sure to mention in comments

## Monthly Adjustment Specifics

- Assigned Salary ÷ Work days in Pay Period = Daily rate (see Payroll Schedule)
- Daily rate x number of days worked = Dollars owed to employee
- Example:  $(\$2,000.00 \div 22) \times 5 = \$454.55$
- If retroactive rate change on Assigned Salary, then use the difference in the rates for calculation

## Job Records

- Personnel Date and Effective Date
	- Effective Date is date used by Banner
	- Personnel Date is the date that the job or job change should have been effective
- Leave of Absence
	- Work with HR so job record reflects leave
- FTE

– Make sure FTE is accurate for all jobs

## **Separations**

- Separation / Terminal Benefits Payout
	- HRFE weighted hourly rate; separation date
	- PZAADJT comments, Earnings History
	- PEALEAV number of hours to pay out
	- NBAJOBS termination date
- Deceased Employees
	- Documentation required:
		- Death Certificate
		- Small Estates Affidavit/Will
		- W-9 signed by beneficiary
		- Photo ID of beneficiary

## One-Time Payments

- Created on **One-Time Payment Form (***PEA1PAY***)**
- Used for non-employees doing event-type work
- Training class available: PR 135 (One-Time Pay)

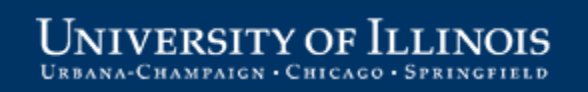

## Labor Redistributions

- **Labor Distribution Form (***PZAREDS***)**  used to redistribute labor charges
- Labor redistributions also called earnings transfers
- Training class available: PR 130 (Labor Redistributions)

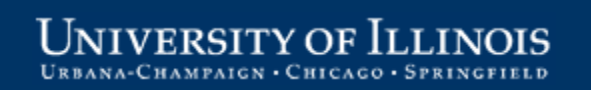

## Special Situations

- Union-Negotiated Increase
	- HR submits file for retroactive increase
	- Smaller unions, use RP1 on regular pay calc
	- UPB processes adjustments for inactive employees only (on applicable job)
- Contract Agreements
- Deferred Payouts (DP) 9/9 to 9/12
- Overtime Calculations

Adjustments and Corrections to Payroll

# **HOW TO MINIMIZE ADJUSTMENTS**

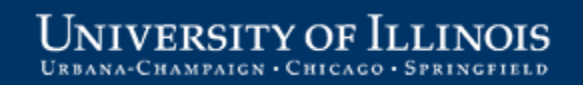

## Common Mistakes

- Leaving out or entering vague Comments
- Selecting incorrect Job or Job Effective period with incorrect rate/work dates
- Entering incorrect earn code
- Entering time in Comments instead of **Earnings History (***PHAHOUR***)**
- Job record does not support the adjustment
- Calculation is not correct (Monthly)
- Statutory deductions are missing
- Forgetting to include overtime

## Erasing an Adjustment

- 1. Open *PZAADJT* in Banner
- 2. Enter UIN and pay event to be erased (disp. 27)
- 3. Select *Erase* for **Adjustment Action**
- 4. Click **Next Block** button
- 5. Save changes
- 6. Verify adjustment was erased in *PZILIST*

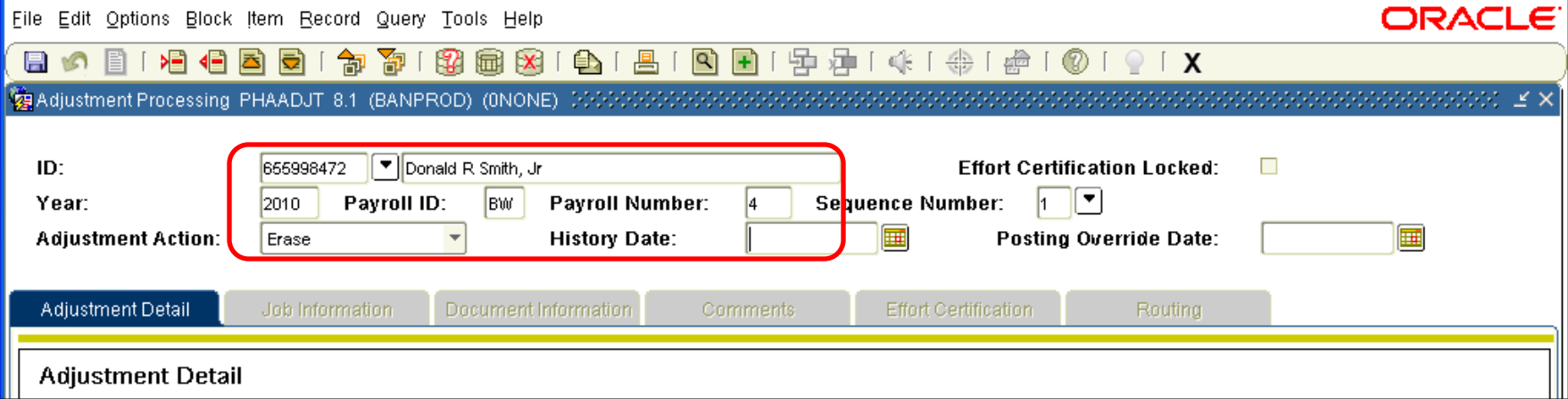

## Preventing Adjustments

- Make sure all job records are accurate:
	- Submit HRFE by scheduled deadline
	- Verify Effective Dates
	- Verify E-Class and Benefits Category
	- Verify Assigned Salary for Monthly employees
	- Verify FTE
	- Verify work schedule or default earnings/hours for Bi-weekly employees

## Preventing Adjustments (cont)

- Make sure time is entered correctly:
	- Verify correct hours
	- Verify correct earn codes
	- Meet time entry deadlines
	- Security for approvers/superusers
- Check HRPAY00104 Payroll Labor Distribution report in View Direct
	- Prior to payday

Adjustments and Corrections to Payroll

# **SUMMARY AND RESOURCES**

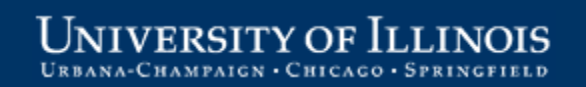

## Resources

- Office of Business and Financial Services
	- [http://www.obfs.uillinois.edu](http://www.obfs.uillinois.edu/)
	- OBFS News Center sign up to get the latest information regarding UPB policies and procedures, including the UPB newsletter and holiday deadline changes:

[http://apps.obfs.uillinois.edu/news/dsp\\_NewsCenter.cfm](http://apps.obfs.uillinois.edu/news/dsp_NewsCenter.cfm)

• Decision Support – Warehouse

– [http://www.ds.uillinois.edu/web](https://www.aits.uillinois.edu/services/reports_and_data/)[/](http://apps.obfs.uillinois.edu/news/dsp_NewsCenter.cfm)

## Resources (cont)

Hands-on Payroll Courses at [http://www.obfs.uillinois.edu/training/materials/payroll/:](https://www.obfs.uillinois.edu/training/materials/payroll/)

[PR 120 \(Adjustment Processing\)](https://www.obfs.uillinois.edu/training/materials/payroll/)

[PR 130 \(Labor Redistributions\)](https://www.obfs.uillinois.edu/training/materials/payroll/)

[PR 135 \(One-Time Pay\)](https://www.obfs.uillinois.edu/training/materials/payroll/)

[TA 105 \(Department Time Entry\)](https://www.obfs.uillinois.edu/training/materials/payroll/)

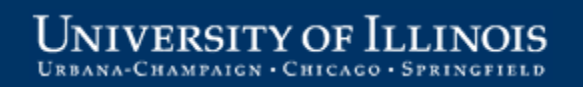

## Resources (cont)

Additional Job Aids at

[http://www.obfs.uillinois.edu/training/materials/payroll/:](http://www.obfs.uillinois.edu/training/materials/payroll/)

Entering Your Time online tutorial

Changing Your Time online tutorial

Approving Timesheets online tutorial

Changing Employees' Timesheets online tutorial

Return Time in Web Time Entry (PDF)

## **Contacts**

### University Payroll & Benefits Office

– Customer Service Representatives

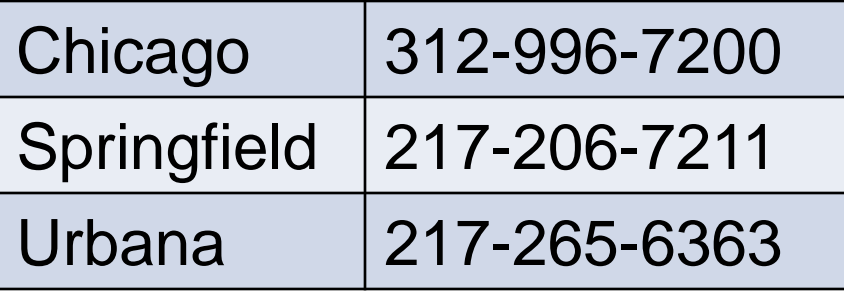

Payroll Inquiries – [payinq@uillinois.edu](mailto:payinq@uillinois.edu)

– UPB Payroll Administration 312-996-1922

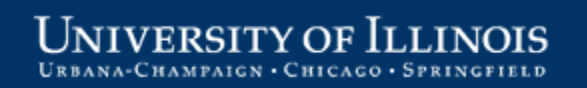

## Course Summary

Now that you have completed this course, you are able to:

- Describe the need for payroll adjustments.
- Identify adjustment options and select the appropriate adjustment type.
- Understand basic steps for entering adjustments in ANA (Adjustment Notification Application) and Banner.
- Recognize and prevent common mistakes.
- List ways to reduce the number of adjustments.
- Find UPB contact information and training resources on the Web.

Adjustments and Corrections to Payroll

OFFICE OF BUSINESS AND FINANCIAL SERVICES

## Thank you for attending!

## Questions?

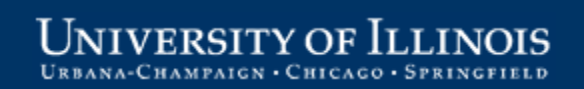